## Podrás loguearte (ingresar con tu usario) haciendo un clic izquierdo en "Acceder"

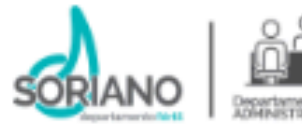

Español - Internacional (es) ~

## Espacio Virtual de Formación para Funcionarios

Página Principal

#### **AVISO IMPORTANTE:**

**LOS CURSOS NO SE REALIZAN EN HORARIO LABORAL.** 

**INSCRIPCIONES:** 

**DPTO, DE ADMINISTRACIÓN** 

**SECCIÓN CAPACITACIONES** 

4532-2201

Int. 1312

### ij Bienvenidos!!

En este espacio encontrarás los cursos propuestos y el material respectivo, desarrollado desde la Sección Capacitaciones - Departamento de Administración, con la cooperación y compromiso de diferentes funcionarios y profesionales de nuestra Institución, que participan en calidad de creadores de contenido y facilitadores.

Esperamos sea un eslabón importante en el crecimiento personal y laboral de cada uno.

¡Les deseamos una excelente experiencia de aprendizaje!

#### ¿Qué entendemos por Espacio Virtual?

Entendemos la expresión "espacio digital-virtual" como el sitio o plataforma, incluso aplicación, que nos permite interactuar con otros como individuos y

Usted no se ha identifi ado, (Acceder)

## **Aclaración:**

El usuario y contraseña para ingresar por primera vez, serán informados al funcionario a través de su Jefe de personal.

En el caso de las Inducciones y el Curso Preparatorio para la Presupuestación, la formación será obligatoria. Para los demás cursos la inscripción será voluntaria, manifestando este interés a través de un correo electrónico a **capacitacion@soriano.gub.uy** o vía telefónica al 4532 2201/int.1312 -Sección Capacitaciones.

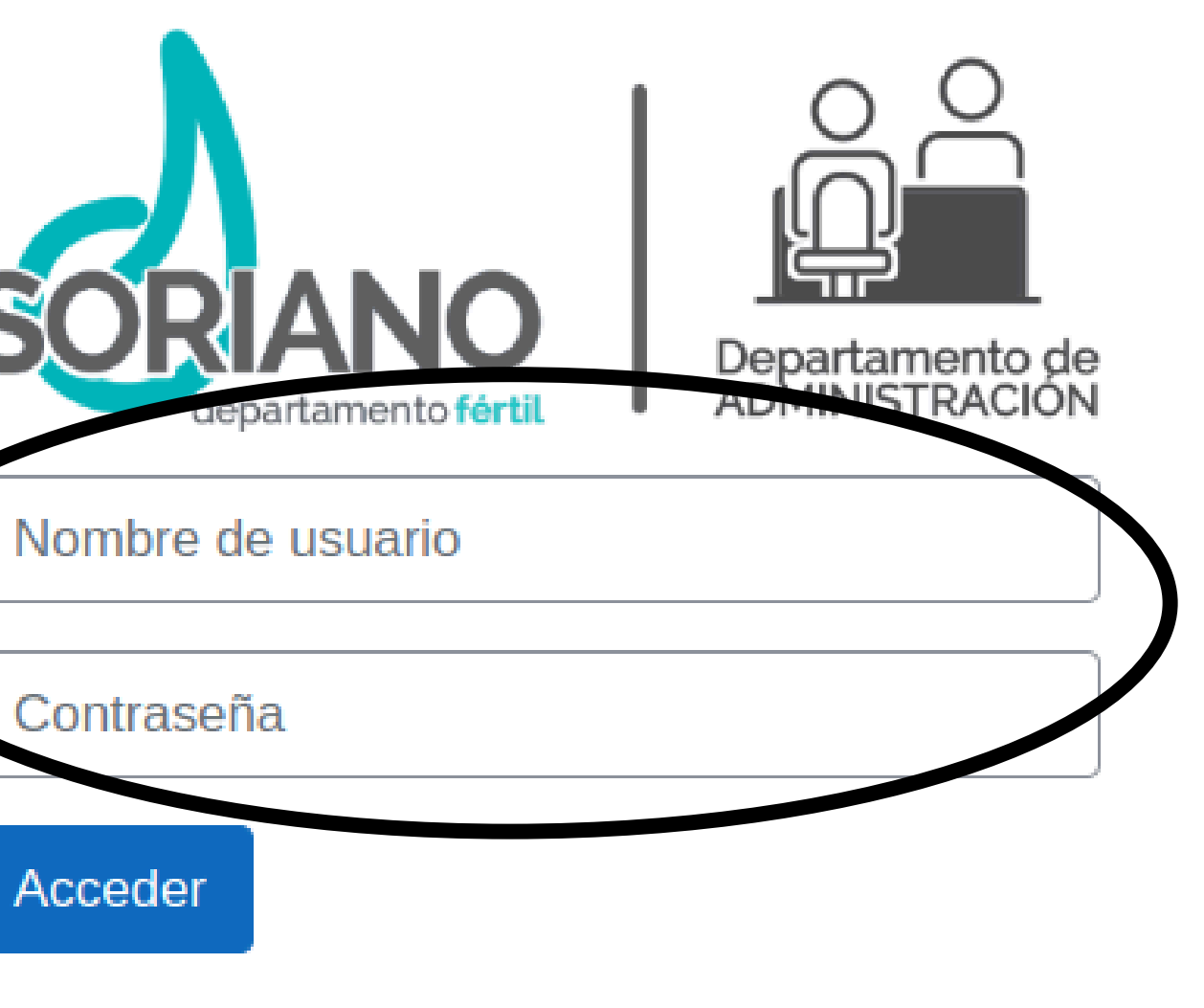

¿Olvidó su contraseña?

Algunos cursos permiten el acceso de invitados

Entrar como persona invitada

Español - Internacional (es) ~

Aviso de Cookies

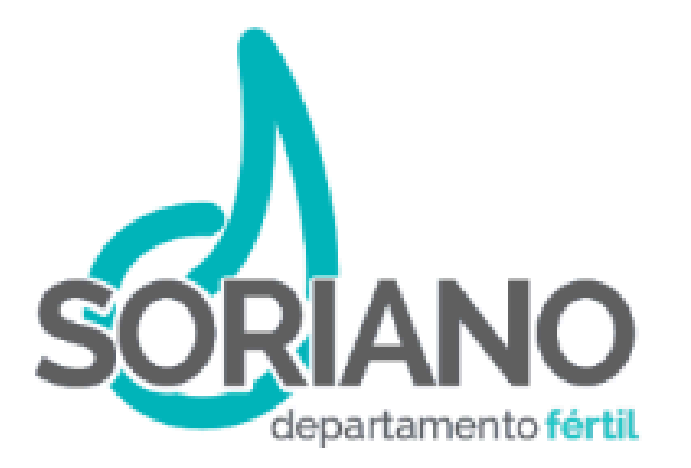

Español - Internacional (es) ~

Una vez que cuentes con estos datos para el ingreso, podrás tipearlos aquí y luego presionar el botón "Acceder" para loguearte.

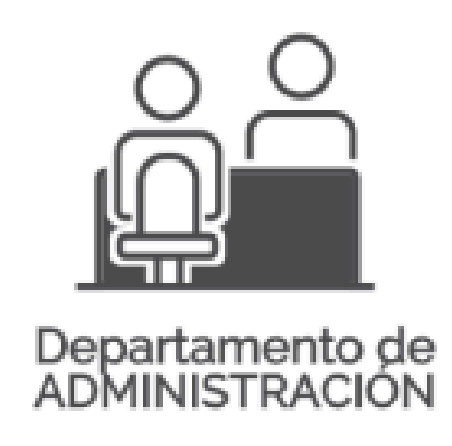

#### Nombre de usuario

Contraseña

Acceder

¿Olvidó su contraseña?

#### Algunos cursos permiten el acceso de invitados

Entrar como persona invitada

Aviso de Cookies

Logueado podrás ver en pantalla el/los cursos en los que has sido matriculado y así comenzar a cursar. Al completar cada formación, podrás acceder a un botón de descarga de la Constancia o Certificado, sólo si completaste todas las actividades (unidades, foros, cuestionarios) que propone tu curso.

> Si necesitas una guía para realizar cursos, puedes comunicarte por las vías ya mencionadas y lo coordinaremos.

- 
- 
- 
- 

# ¡Que tengas una excelente experiencia de aprendizaje!

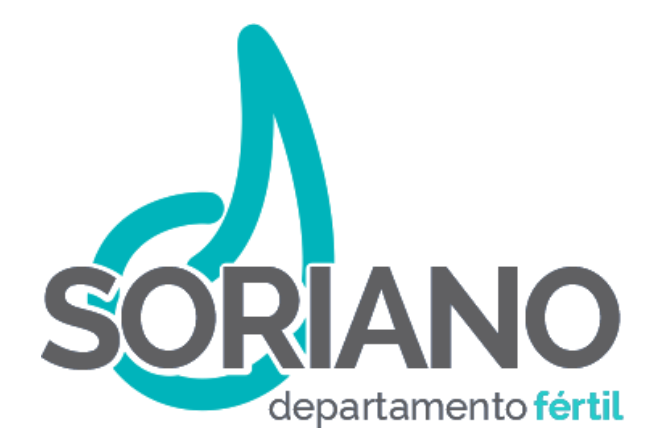

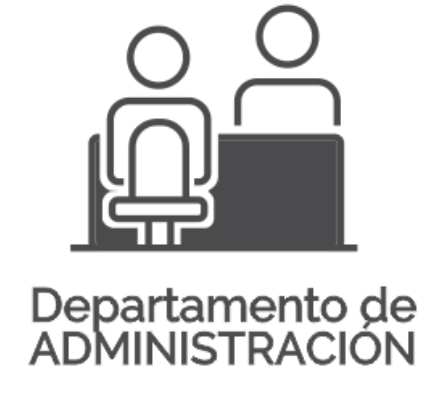

## **¡Gracias!**